## Microsoft Excel 2016 voor Dummies

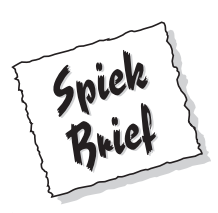

#### Toetsencombinaties om de celaanwijzer te verplaatsen

Excel kent veel toetsencombinaties om de celaanwijzer naar een nieuwe cel te verplaatsen. Het programma brengt automatisch een nieuw deel van het werkblad in beeld als dit nodig is om de celaanwijzer in beeld te houden. In de tabel zie je een overzicht van de toetsencombinaties en het effect ervan op de celaanwijzer.

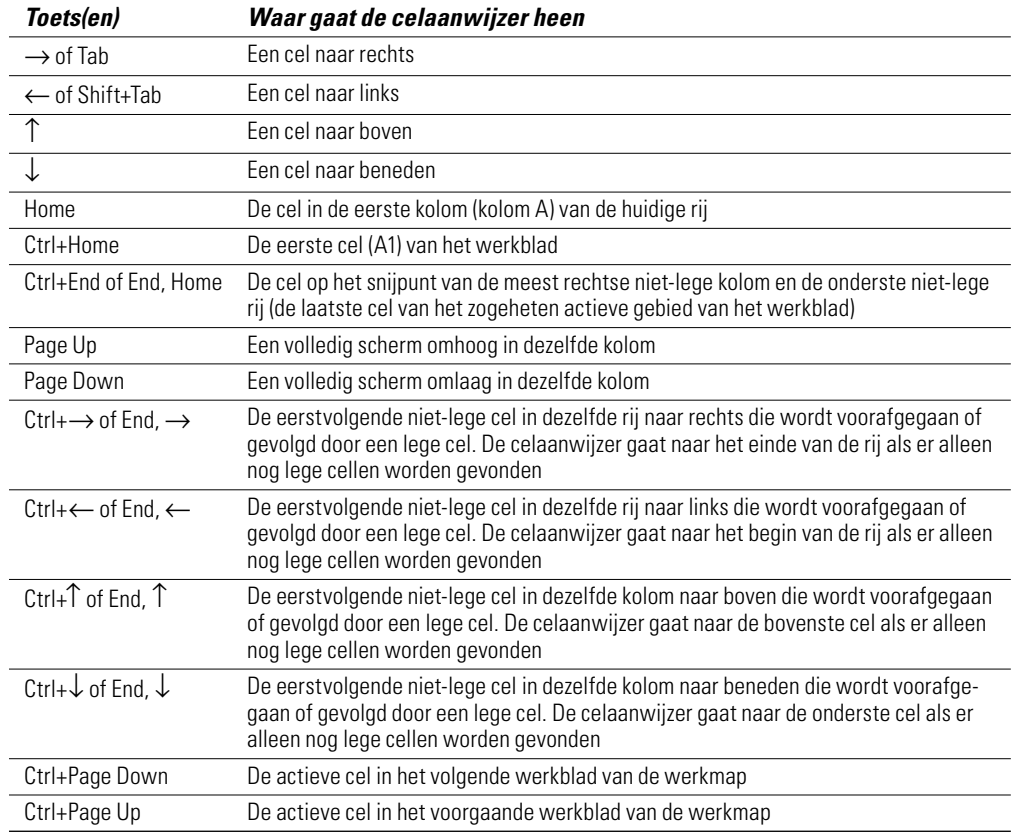

Gebruik bij toetsencombinaties met de pijltoetsen de aparte pijltoetsen op het toetsenbord of schakel de optie Num Lock uit en gebruik het numerieke toetsenblok.

De toetsencombinaties waarbij de Ctrl-toets of End-toets gecombineerd wordt met een pijltoets zijn erg handig om in grote tabellen snel van de ene kant naar de andere kant te gaan of om van tabel naar tabel te springen als een werkblad veel gegevensblokken heeft die zijn gescheiden door lege cellen.

Houd de Ctrl-toets *ingedrukt* wanneer je met een van de pijltoetsen naar de andere rand in een tabel gaat of van de ene naar de andere tabel in een werkblad. In de toetsencombinatie geeft een plusteken aan dat je de toets ingedrukt houdt, bijvoorbeeld Ctrl+↓.

Als je de End-toets met een pijltoets combineert, laat je de End-toets weer los voordat je de pijltoets indrukt. Dit wordt aangegeven met de komma in de toetsencombinatie, bijvoorbeeld End, ↓. Door het indrukken en loslaten van de End-toets verschijnt de aanduiding Eindmodus op de statusbalk. Je weet dan dat Excel verwacht dat je nu een van de vier pijltoetsen indrukt.

# **Inhoud in vogelvlucht**

 $\sim$   $\sim$ 

 $\sim$   $\sim$   $\sim$   $\sim$ 

 $\overline{\phantom{a}}$ 

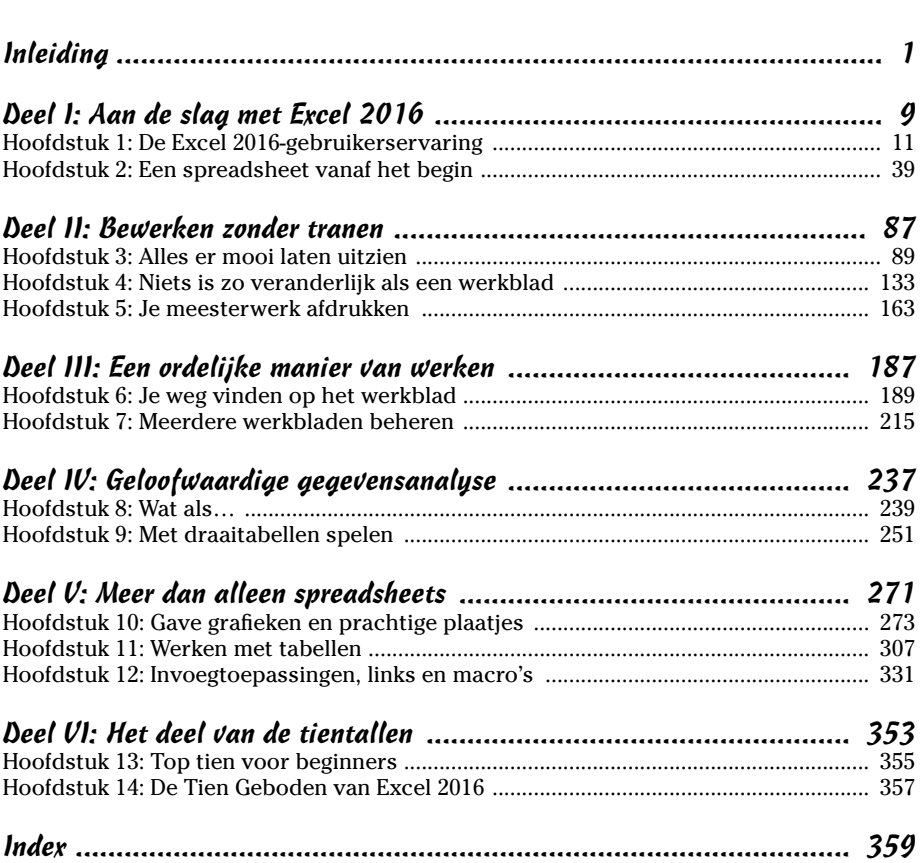

# **Inleiding**

et trots presenteer ik hier *Microsoft Excel 2016 voor Dummies*, de nieuwste versie van hét favoriete boek over Microsoft Office Excel voor lezers die niet van plan zijn spreadsheetkenner te worden.

*Microsoft Excel 2016 voor Dummies* behandelt alle basistechnieken die je nodig hebt voor het maken, bewerken, opmaken en afdrukken van je eigen werkbladen. Je leert niet alleen de weg in je werkblad kennen, maar leert ook hoe je grafieken en gegevenslijsten maakt en hoe je gegevens analyseert. Besef wel dat ik in dit boek vooral inga op de elementaire aspecten van Excel. Ik behandel grafieken, gegevenslijsten en gegevensanalyse veel minder uitgebreid dan spreadsheets. Aangezien de meeste mensen Excel nu eenmaal gebruiken voor het maken van spreadsheets, ligt daarop de nadruk in dit boek.

### Over dit boek

Je hoeft dit boek niet van voor tot achter te lezen. De hoofdstukken zijn weliswaar enigszins in een logische volgorde gezet (je zou het zelfs als een soort Excel-cursus kunnen zien), maar elk hoofdstuk is probleemloos los van de andere te lezen.

Elk onderwerp begint met een korte beschrijving van de werking van een specifieke functie, waarna het gebruik ervan wordt uitgelegd. Net zoals de meeste andere slimme programma's biedt ook Excel vaak verschillende manieren om een taak uit te voeren. Ik laat je bewust alleen kennismaken met de efficiëntste manieren om dit te doen, want je kunt later altijd nog met andere methoden experimenteren. Voorlopig is het voldoende als je je concentreert op het uitvoeren van de taak zoals ik die beschrijf.

Ik heb zo veel mogelijk geprobeerd te voorkomen dat je iets uit een ander deel van het boek moet onthouden, maar toch kom je af en toe een verwijzing naar een ander deel of hoofdstuk tegen. Meestal verwijs ik je zo naar meer informatie over een onderwerp, mocht je geïnteresseerd zijn en er tijd voor hebben. Heb je geen van beide, dan doe je gewoon net alsof de verwijzingen er niet staan.

## Hoe je dit boek gebruikt

Vergelijk dit boek maar met een naslagwerk: eerst zoek je in de inhoudsopgave of index het onderwerp waarover je informatie wilt vinden en dan blader je direct door naar het desbetreffende deel. De meeste onderwerpen behandel ik op een losse manier (net alsof je achter in de klas zit en veilig kunt wegdutten). Maar pas op, want soms komt de schoolmeester in mij naar boven en som ik de stappen voor het uitvoeren van een taak stuk voor stuk op.

## Wat je rustig mag overslaan

In een stapsgewijze uitleg mag je met een gerust hart alle tekst overslaan die je soms onder de afzonderlijke stappen tegenkomt. Je hoeft dus niet al dat extra materiaal door te nemen als je geen zin of weinig tijd hebt.

Ik heb achtergrondinformatie en zijstapjes zo goed en zo kwaad als het ging gescheiden van de onmisbare feiten en ze verbannen naar kaderteksten. Deze kaderteksten herken je als blokken tekst met een grijze achtergrond; vaak zijn ze gemarkeerd met een pictogram dat aangeeft om wat voor soort informatie het gaat. Zo zijn deze teksten snel te herkennen en eventueel over te slaan. (Verderop lees je meer over de pictogrammen die ik in dit boek gebruik.)

### Domme aannamen

Ik weet niet veel over jou, maar bij het schrijven van dit boek ben ik ervan uitgegaan dat je om de een of andere reden (werk, studie...) met Microsoft Excel 2016 wilt of moet kunnen omgaan. Daarnaast neem ik aan dat je Excel niet per se op hoog niveau wilt leren beheersen, maar wel heel graag wilt weten hoe je de dingen moet doen die je wilt doen. Klopt dat? Dan is dit het ideale boek voor jou. (En ben jij toevallig iemand die Excel wél op hoog niveau wil leren beheersen, dan ben je hier ook aan het goede adres.)

Op het gebied van hard- en software ga ik ervan uit dat je Excel 2016 al hebt aangeschaft (waarschijnlijk als onderdeel van Microsoft Office 2016) en geïnstalleerd op een apparaat met Windows 10, 8 of 7. Ik neem daarentegen niet zomaar aan dat dat apparaat per definitie een klassieke pc of laptop met muis en toetsenbord is: het kan heel goed zijn dat jij op een tablet (zoals Microsoft Surface 3) werkt en dus gegevens invoert door met je vingers of een stylus op het schermtoetsenbord van Windows te tikken.

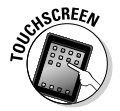

Wat de bediening van Excel betreft, bestaan er flinke verschillen tussen pc's en laptops enerzijds, waarbij je alleen een fysiek toetsenbord en een muis kunt gebruiken, en tablets en smartphones anderzijds, die in

principe alleen een virtueel toetsenbord hebben. Vertrouwde handelingen als 'klikken', 'dubbelklikken', 'slepen' enzovoort zijn in ons mobiele tijdperk ineens niet meer zo vanzelfsprekend meer, en daarom leg ik in de paragraaf 'Opdrachten geven in de aanraakmodus' en de kadertekst 'Klikken, slepen en meer', beide in hoofdstuk 1, uit hoe je deze termen naar een aanraakschermomgeving vertaalt.

De meeste schermafbeeldingen in dit boek zijn gemaakt in Excel 2016 onder Windows 10, maar als jij met Windows 8 werkt, zal dat weinig verschil maken.

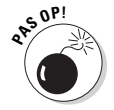

Dit boek is alléén bedoeld voor gebruikers van Microsoft Office Excel 2016! Werk je met Excel 2007 of 2010, dan kom je heus een heel eind, en met Excel 2013 nog veel verder, maar omdat Excel 2016 op zoveel verschillende apparaten gebruikt kan worden en omdat de wijze van opslaan van bestanden zo drastisch anders is dan in de versies vóór 2013, zul je misschien niet álle informatie in dit boek op je eigen situatie kunnen toepassen. Als jouw exemplaar van Excel nóg ouder is dan 2007 (de versie waarin het lint werd geïntroduceerd), dan heb je niets aan dit boek. Ik zeg het maar eerlijk.

## Hoe dit boek in elkaar zit

Dit boek bestaat uit zes delen. Elk deel bevat twee of meer hoofdstukken (zodat de uitgever tevreden blijft) die min of meer met elkaar te maken hebben (zodat jij tevreden blijft). En elk hoofdstuk is opgebouwd uit min of meer samenhangende paragrafen die het onderwerp behandelen. Maar trek je niet te veel aan van de structuur in het boek, want eigenlijk maakt het niet uit of je nu eerst ontdekt hoe je een werkblad bewerkt en dan pas hoe je het opmaakt, of als eerste leert hoe je een werkblad afdrukt en pas daarna hoe je bewerkingen uitvoert. Het gaat erom dat je de informatie voor een bepaalde taak kunt vinden en liefst ook nog begrijpt.

Voor wie het interesseert, volgt hier een overzicht van wat elk deel te bieden heeft.

#### Deel I: Aan de slag met Excel 2016

De titel zegt genoeg: in dit deel ga ik in op de beginselen van Excel. Hier komen onder andere het starten van het programma, de verschillende onderdelen op het scherm, het plaatsen van informatie op het werkblad en het opslaan van een document aan bod. Weet je nog helemaal niets van Excel, lees dan in ieder geval hoofdstuk 1. Je ontdekt hier ook de geheimen van de gebruikersinterface, inclusief het lint, waarna je in hoofdstuk 2 leest hoe je een spreadsheet opzet en de eerste gegevens invoert.

#### Deel II: Bewerken zonder tranen

In dit deel vertel ik hoe je je spreadsheets mooier maakt en hoe je zonder rampen te veroorzaken grote veranderingen in de gegevens aanbrengt. Struin door hoofdstuk 3 als je op zoek bent naar informatie over het opmaken van gegevens om het werkblad er beter uit te laten zien. Lees hoofdstuk 4 voor alles over het verplaatsen, kopiëren, verwijderen en toevoegen van gegevens op het werkblad. In hoofdstuk 5 lees je tot slot alles over het afdrukken van je eindproduct.

#### Deel III: Een ordelijke manier van werken

Hier geef ik je alle informatie die je nodig hebt voor het onder controle houden van de gegevens die je in je spreadsheet hebt gezet. Hoofdstuk 6 staat vol goede tips over het bijhouden en organiseren van de gegevens in een werkblad. Hoofdstuk 7 geeft je alle details over het werken met gegevens in verschillende werkbladen in een werkmap en over het uitwisselen van gegevens tussen de werkbladen van verschillende werkmappen.

#### Deel IV: Geloofwaardige gegevensanalyse

Dit deel bestaat uit twee hoofdstukken. In hoofdstuk 8 maak je kennis met verschillende manieren waarop je in Excel een 'wat als'-analyse uitvoert, inclusief het opzetten van gegevenstabellen met één of twee startpunten en het maken van verschillende scenario's met Scenariobeheer. In hoofdstuk 9 lees je over de geweldig verbeterde mogelijkheden voor het maken van draaitabellen en draaigrafieken waarmee je grote hoeveelheden gegevens in een werkblad omzet in een compacte tabel of grafiek.

#### Deel V: Meer dan alleen spreadsheets

Deel V gaat niet over het werken met spreadsheets, maar over enkele andere aspecten van Excel. In hoofdstuk 10 ontdek je hoe verbluffend eenvoudig je een grafiek maakt van de gegevens in een werkblad. Hoofdstuk 11 gaat over de databasevoorzieningen van Excel, waarmee je een grote hoeveelheid gegevens kunt ordenen en manipuleren. In hoofdstuk 12 lees je hoe je met invoegtoepassingen de basisvoorzieningen van Excel vergroot. Ook leer je hoe je koppelingen maakt naar andere plaatsen in een werkblad, naar nieuwe documenten en zelfs naar webpagina's. En je leert hoe je met macro's je werk automatiseert.

#### Deel VI: Het deel van de tientallen

Traditioneel bevat het laatste deel van een *Voor Dummies*-boek een paar lijstjes met elk tien nuttige of zinloze feiten, tips of adviezen. Dit laatste deel bestaat uit twee hoofdstukken. In hoofdstuk 13 vind je tien handelingen die je absoluut moet kunnen uitvoeren als je ook maar iets gedaan wilt krijgen in Excel. En hoofdstuk 14 geeft je de Tien Geboden van Excel 2016. Met die kennis op zak zult ge voorwaar het licht zien.

#### Conventies in dit boek

In deze paragraaf vertel ik hoe ik vaak terugkerende dingen beschrijf in dit boek.

#### Opdrachten geven via het lint

In het hele boek worden opdrachten die je via het lint ingeeft als volgt genoteerd:

Start ➭ Kopiëren

Hiermee bedoel ik: controleer in het lint of Start het actieve tabblad is (zo nee, klik dan eerst op de tab Start) en klik dan op de knop Kopiëren (herkenbaar aan het pictogram met twee naast elkaar geplaatste blaadjes).

Misschien heb je al opgemerkt dat de knop Kopiëren uit twee delen bestaat: het gedeelte met het pictogram, en rechts daarnaast een gedeelte met een klein omlaagwijzend pijltje. Wanneer ik je in een instructie vraag om op een knop te klikken, dan bedoel ik vrijwel altijd het deel met het pictogram. Is het de bedoeling dat je op het pijltje klikt, dan zeg ik dat er duidelijk bij.

Sommige opdrachten zijn ingewikkelder, aangezien bepaalde knoppen niet direct iets doen als je erop klikt, maar in plaats daarvan een vervolgmenu openen waarin je een optie moet kiezen. In zo'n geval wordt mijn instructie wat langer:

Formules  $\Diamond$  Berekeningsopties  $\Diamond$  Handmatig

Hier staat: klik in het lint op de tab Formules (als dat nog niet het actieve tabblad is) en klik vervolgens op de knop Berekeningsopties. Je opent hierdoor een menu, en daarin klik je op de optie Handmatig.

Af en toe zal ik je ook vragen om iets te typen, zoals getallen, tekst of formules. Dat wat je moet typen, is altijd **vet** weergegeven. Dus als ik bijvoorbeeld schrijf: 'Typ nu **=SOM(A2:B2)**', dan moet je exact typen wat je ziet: een isgelijkteken, het woord **SOM**, een haakje openen, de tekst **A2:B2** (inclusief de dubbele punt) en een haakje sluiten. Daarna druk je op de Enter-toets om je invoer vast te leggen.

Af en toe toon ik een toetsencombinatie waarmee je snel iets kunt doen, om die reden ook wel 'sneltoets' genoemd. Je hebt dan de muis niet nodig, en dat kan handig zijn wanneer je gegevens aan het invoeren bent en beide handen toch al op het toetsenbord hebt liggen. Voorbeelden

van dergelijke toetsencombinaties zijn Alt+BL en Ctrl+S. Er is echter een belangrijk verschil tussen sneltoetsen met Alt en sneltoetsen met Ctrl, dus lees aandachtig verder.

Bij een toetsencombinatie met Alt druk je eerst op de Alt-toets. (Excel laat dan suggesties voor mogelijke vervolgtoetsen in kleine vierkantjes op het lint zien.) Vervolgens *laat je de Alt-toets los* en typ je een voor een de letters. (Je kunt hiervoor gewoon kleine letters gebruiken; ik zet ze alleen maar in hoofdletters zodat ze opvallen in de tekst.) Een voorbeeld. 'Alt+BL' is een heel korte manier om te zeggen: 'Druk op de Alt-toets, typ dan een B en typ ten slotte een L.'

Sneltoetsen met Ctrl werken een beetje anders. Je moet namelijk *de Ctrl-toets ingedrukt houden* terwijl je de lettertoets indrukt. Met 'Ctrl+S' bedoel ik dus: 'Druk de Ctrl-toets in en houd hem ingedrukt. Typ een S en laat dan pas de Ctrl-toets los.' (Ook nu staat de hoofdletter er alleen maar voor de mooiigheid en typ je hem niet, tenzij Shift eveneens deel uitmaakt van de toetsencombinatie, zoals in Ctrl+Shift+C.)

Sinds de versie 2007 heeft Excel geen menu's meer. Je doet vrijwel alles via het lint, en dan is er nog de knop Bestand en één werkbalk (Snelle toegang). De knop Bestand klik je aan om de Backstage-weergave te openen. (Je kunt ook Alt+B gebruiken.) De werkbalk Snelle toegang met zijn drie of vier knoppen staat helemaal linksboven in het Excel-venster.

## Pictogrammen in dit boek

De volgende pictogrammen zijn strategisch in de marge geplaatst om bepaalde dingen aan te wijzen die je misschien wel of misschien niet wilt lezen.

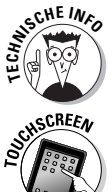

Dit pictogram waarschuwt voor betweterige discussies die je misschien wilt overslaan (of wilt lezen als er niemand in de buurt is).

Dit pictogram zie je naast tekst die specifiek bedoeld is voor lezers die Excel 2016 op een apparaat met een aanraakscherm draaien, zoals een tablet of smartphone met Windows.

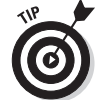

Dit pictogram wijst je op sneltoetsen of op andere nuttige tips die met het onderwerp te maken hebben.

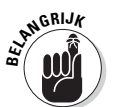

Dit pictogram wijst je op informatie die je beter maar kunt onthouden als je een beetje succes wilt hebben.

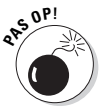

Dit pictogram wijst je op informatie die je wilt onthouden als je een complete ramp wilt voorkomen.

## **Hoofdstuk 1 De Excel 2016 gebruikers ervaring**

. . . . . .

#### In dit hoofdstuk:

- ▶ Het programmavenster van Excel 2016 en de Backstage-weergave leren kennen
- ▶ Opdrachten op het lint kiezen
- ▶ De werkbalk Snelle toegang aanpassen
- ▶ Verschillende manieren om Excel 2016 te starten
- ▶ In een werkblad of werkmap navigeren
- ▶ Dingen voor elkaar krijgen met de Geef aan wat u wilt doen-functie
- ▶ Korte inleiding voor gebruikers van oude Excel-versies met menu's

------------

> e gebruikersinterface van Excel 2016 draait, net als die van Excel 2013, 2010 en 2007, grotendeels rondom een strook boven aan het venster, het lint, waardoor het grootste gedeelte van de Excelopdrachten altijd binnen handbereik is.

Behalve het lint is er nog de tab Bestand, de werkbalk Snelle toegang en een paar resterende taakvensters (Klembord, Illustraties en Onderzoeken). Deze versie van Excel biedt je de handigste manier om je getallen te kneden, er gelikte financiële rapporten en afdrukken van te maken en je gegevens ook nog eens perfect te ordenen en in grafieken om te zetten. Met andere woorden, al die fantastische zaken waarvoor je Excel gebruikt.

Het mooiste van alles is dat de interface van Excel 2016 vol zit met grafische foefjes die het werken met spreadsheets supersnel en supergemakkelijk maken. Als opvallendste is er het livevoorbeeld, dat je een voorproefje geeft van hoe je werkblad er met een specifiek lettertype of bepaalde tabelkleuren uitziet voordat je de nieuwe opmaak daadwerkelijk doorvoert. Ook functies zoals Snelle analyse, Aanbevolen draaitabellen en Aanbevolen grafieken werken met het livevoorbeeld, dus je kunt je gegevens in diverse indelingen bekijken voordat je er echt eentje toepast.

Daarnaast heeft Excel 2016 de handige weergave Pagina-indeling, waarbij linialen en marges langs het werkblad verschijnen en de kop- en voetteksten zichtbaar zijn. Met de zoomschuifregelaar onderaan in het programma venster zoom je direct in of uit op de gegevens in het werkblad. Tot slot zit Excel 2016 vol met galerieën waarmee het opmaken van spreadsheets en het maken van grafieken een fluitje van een cent wordt, zeker in combinatie met het livevoorbeeld.

## Het lint in Excel

Als je Excel 2016 start, verschijnt als eerste het startscherm, dat eruitziet zoals je in figuur 1.1 ziet (al kan de exacte inhoud ervan bij jou net iets anders zijn). Hier geef je aan dat je een nieuwe, lege werkmap wilt aanmaken (door Lege werkmap te klikken) of kies je een sjabloondie als basis voor een nieuwe werkmap gaat dienen. Wanneer je geen van de aangeboden sjablonen echt mooi of handig vindt, dan kun je online naar nieuwe sjablonen zoeken. Het startscherm bevat ook de namen van recent gebruikte werkmappen, maar als dit de allereerste keer is dat je met Excel werkt, zijn die er natuurlijk nog niet.

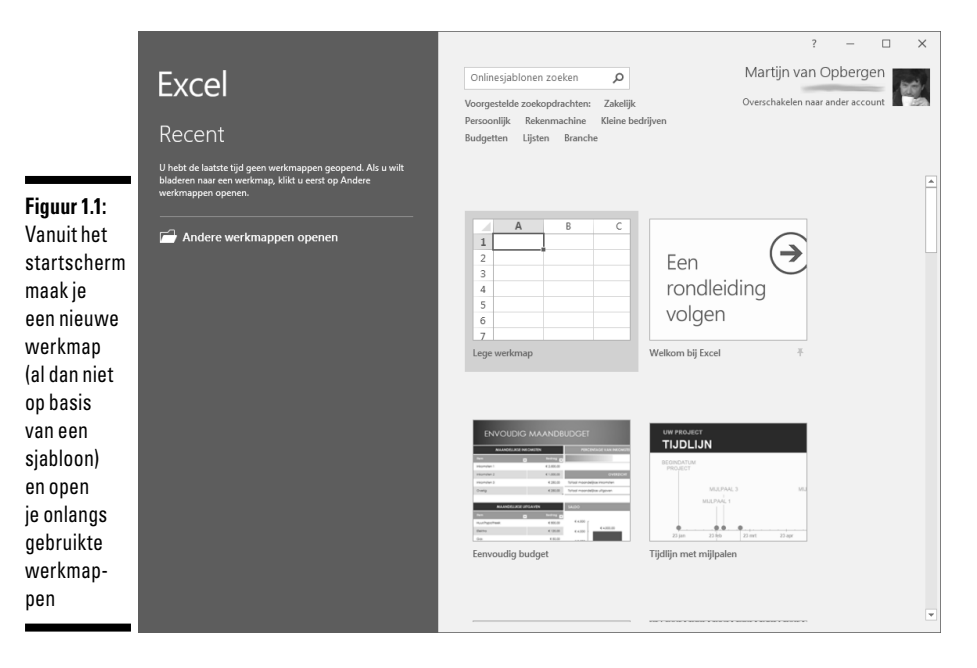

Kies je in het startscherm voor de optieLege werkmap, dan verschijnt het programmavenster van Excel 2016 (zie figuur 1.2) met daarin een nieuwe werkmap, Map1, die één werkblad bevat, Blad1 geheten.